# **Create New Envelope from Parent Record - User Guide - SalesForce Connector**

Creating an envelope from parent record allows you to (additionally to what is possible from "envelopes list"):

- Automatically add the SalesForce parent object as recipient (if configured in Recipient Settings).
- Map your SalesForce object fields to eSAW document fields and vice-versa (if the data mapping is configured on this SalesForce object ).
- Automatically store the signed document in eSAW (and audit trail file) in your SalesForce parent object.
- o [Create New Envelope from Parent Record](#page-0-0)
- <sup>o</sup> [Create a new Envelope from scratch](#page-0-1)
- <sup>o</sup> [After the envelope creation, you will be redirected to the envelope detail](#page-1-0) <sup>o</sup> [Create a new Envelope from Template](#page-1-1)
	- [After the envelope creation, you will be redirected to the envelope detail.](#page-1-2)

## <span id="page-0-0"></span>Create New Envelope from Parent Record

From the SalesForce object that you want to use as parent record, click 'Send for Signature' button (if it's not visible, ask to your admin to configure it)

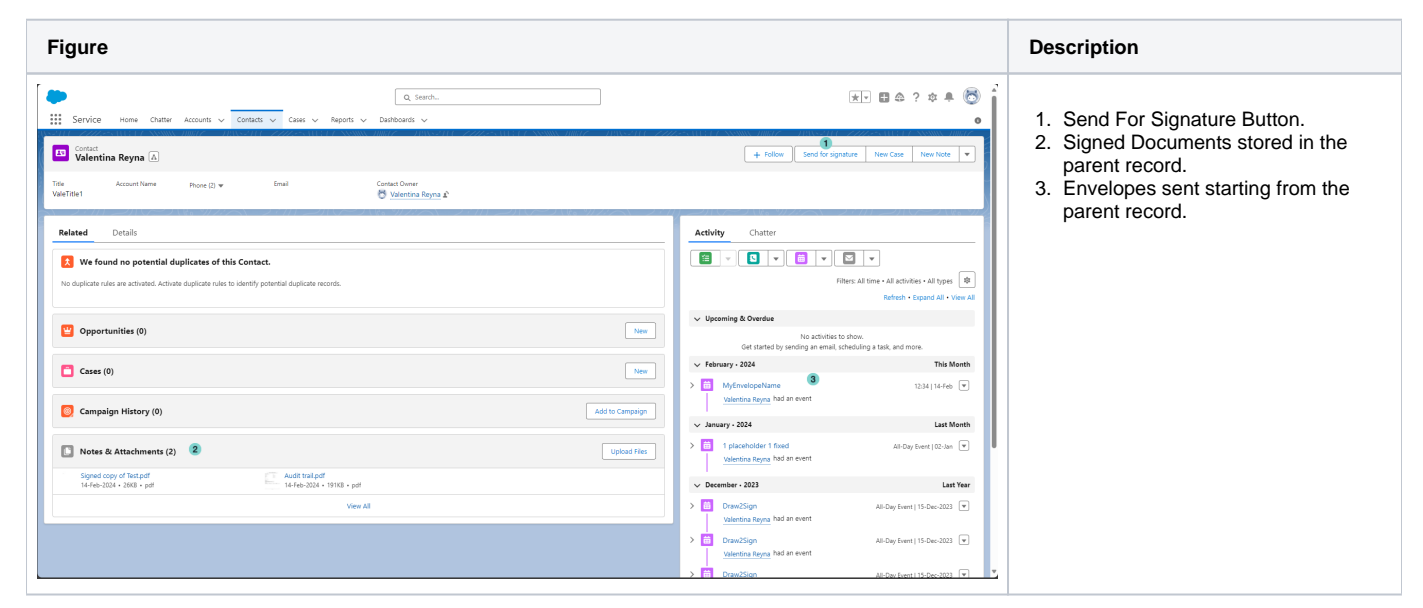

### <span id="page-0-1"></span>Create a new Envelope from scratch

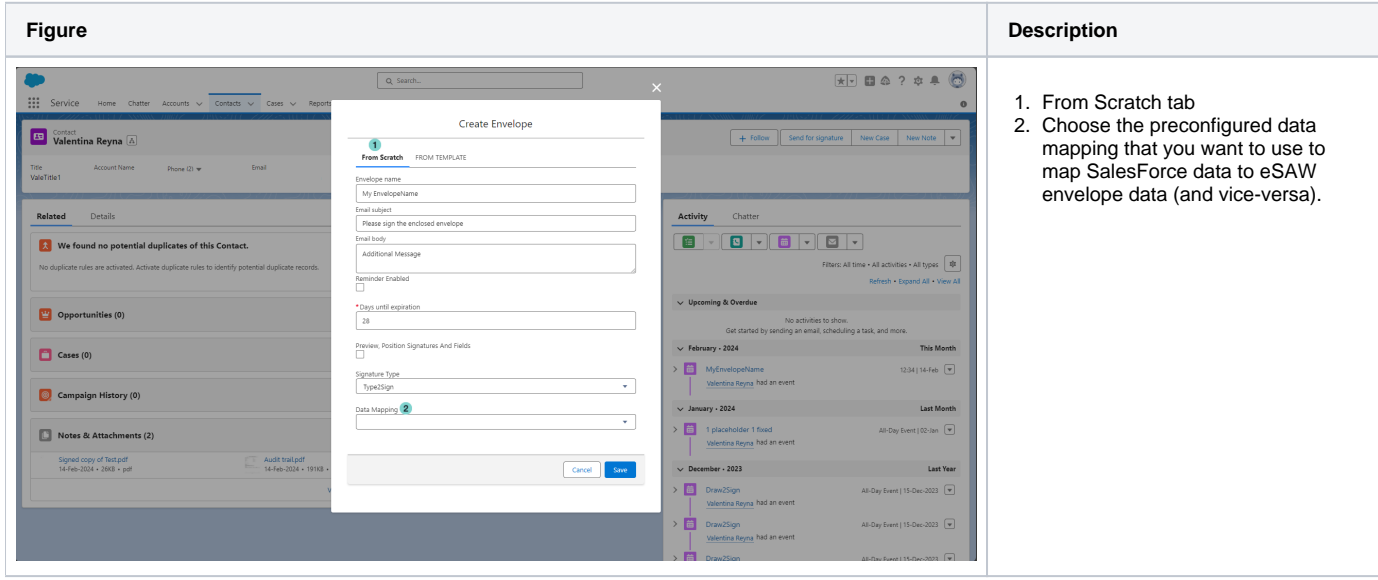

Please refer to Create New Envelope section to have detailed explanation of others fields.

#### <span id="page-1-0"></span>After the envelope creation, you will be redirected to the envelope detail

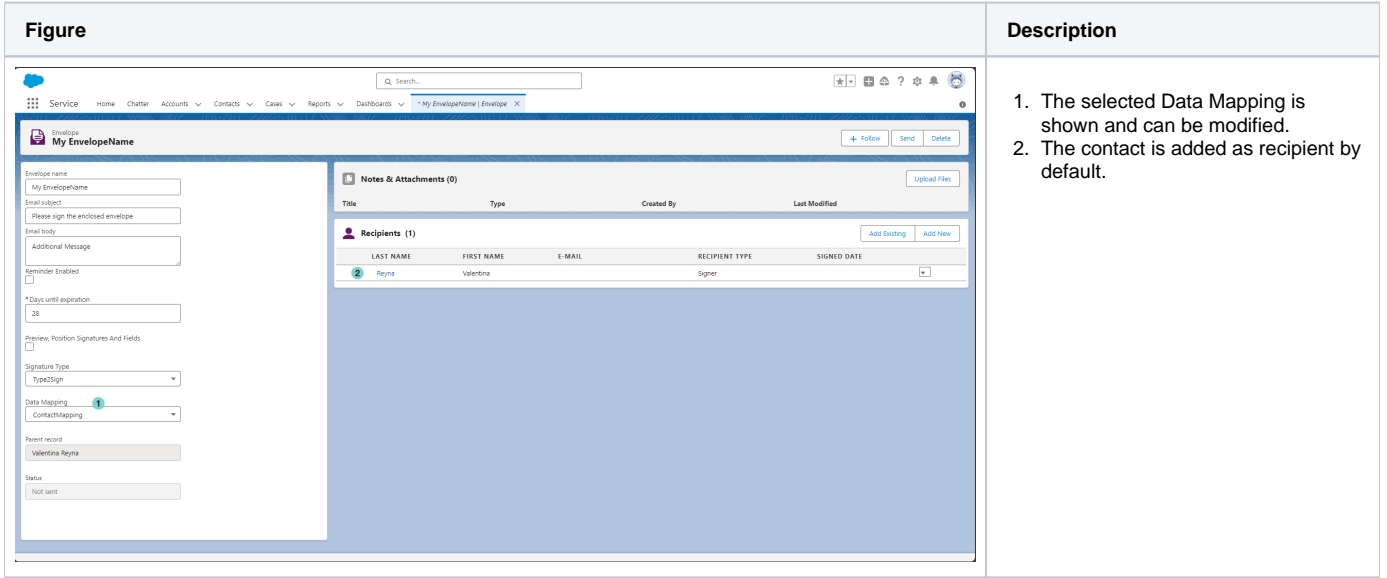

### <span id="page-1-1"></span>Create a new Envelope from Template

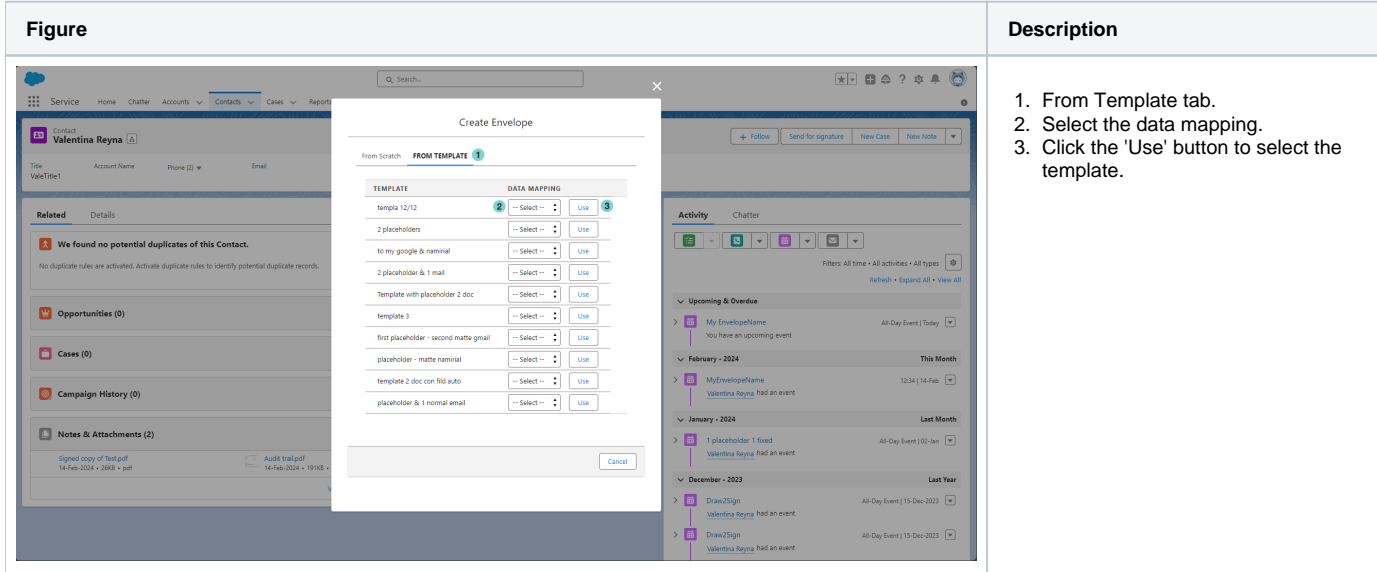

<span id="page-1-2"></span>After the envelope creation, you will be redirected to the envelope detail.

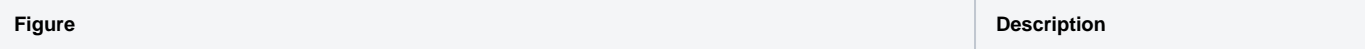

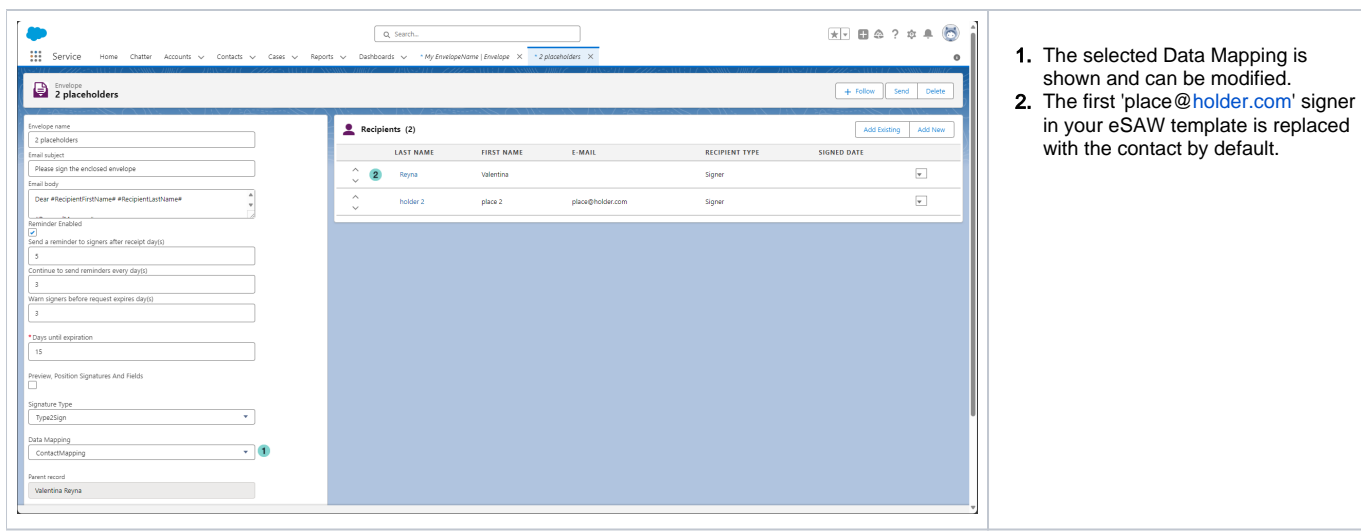